# Laborator 2 Module kernel și debugging

<span id="page-0-0"></span>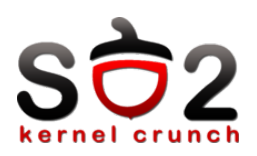

Sisteme de Operare 2 (SO2)

Departamentul de Calculatoare

<span id="page-1-0"></span>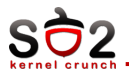

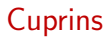

Module în Linux

Debugging

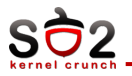

- The cornerstone of any nutritious breakfast modern kernels
- $\blacktriangleright$  built-in
- $\blacktriangleright$  loadable
- $\blacktriangleright$  ko Linux

<span id="page-3-0"></span>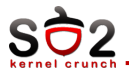

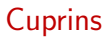

## Module în Linux

[Debugging](#page-7-0)

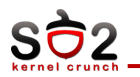

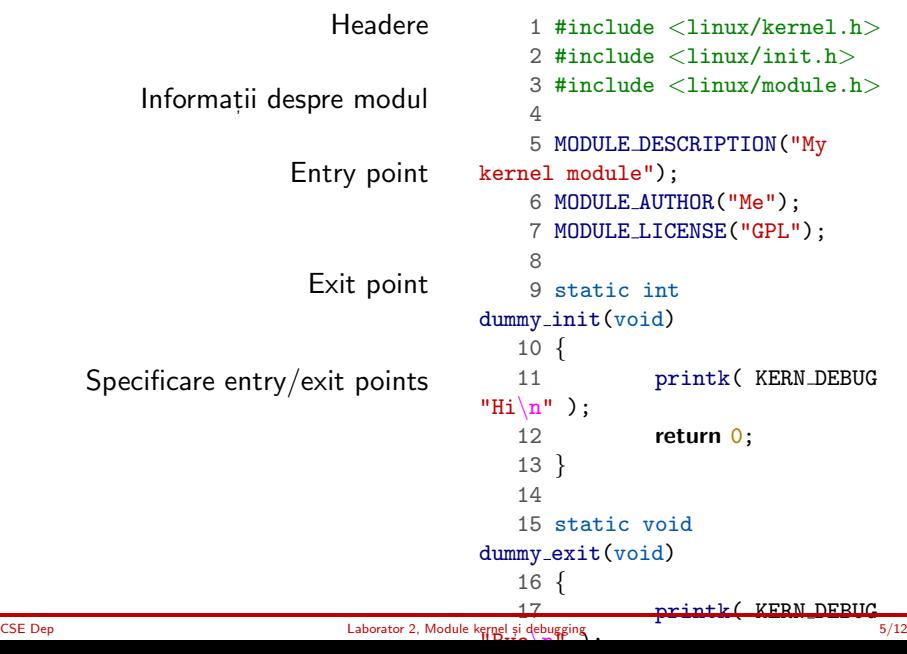

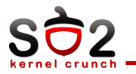

#### Makefile

```
1 KDIR=/lib/modules/'uname -r'/build
2
3 kbuild:
4 make -C (NDIR) M='pwd'5
6 clean:
7 make -C $(KDIR) M='pwd' clean
```
## Kbuild

```
1 EXTRA CFLAGS=-g
\mathcal{L}3 obj-m = modul.o
```
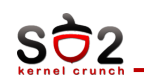

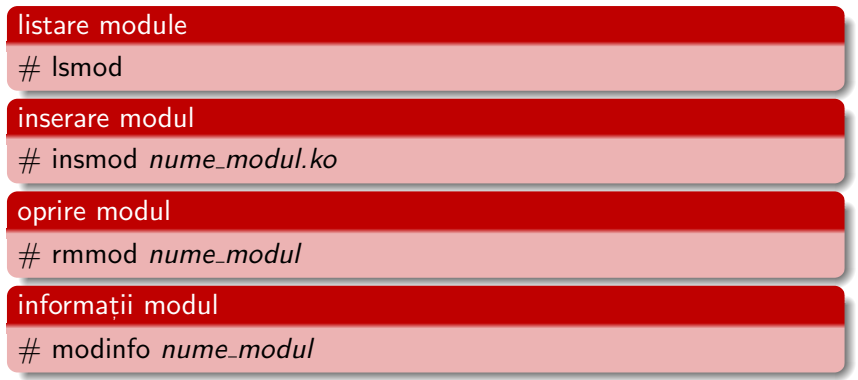

<span id="page-7-0"></span>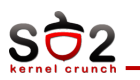

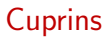

Module în Linux

Debugging

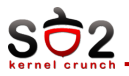

- $\triangleright$  KDB
- $\blacktriangleright$  printk, dyndbg
- $\triangleright$  objdump
- $\blacktriangleright$  addr2line
- $\blacktriangleright$  netconsole

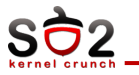

- $\blacktriangleright$  Kprobes
- $\blacktriangleright$  Jprobes
- $\blacktriangleright$  Kretprobes

<span id="page-10-0"></span>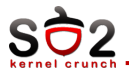

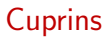

Module în Linux

[Debugging](#page-7-0)

<span id="page-11-0"></span>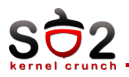

- $\blacktriangleright$  built-in module
- $\blacktriangleright$  loadable module
- $\blacktriangleright$  module init
- $\blacktriangleright$  module exit
- $\blacktriangleright$  Kbuild
- $\blacktriangleright$  insmod,rmmod
- $\blacktriangleright$  printk, dyndbg
- $\blacktriangleright$  objdump
- $\blacktriangleright$  addr2line
- $\blacktriangleright$  netconsole
- $\triangleright$  KDB
- $\blacktriangleright$  Kprobes
- $\blacktriangleright$  Jprobes
- $\blacktriangleright$  Kretprobes